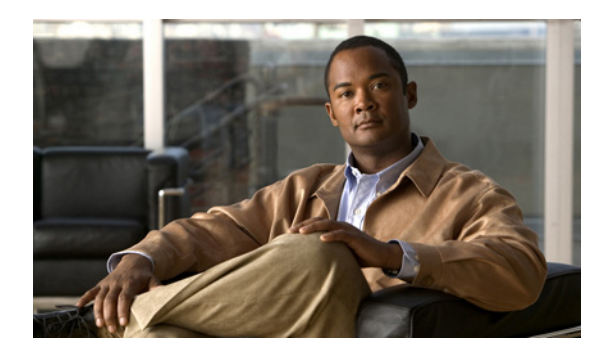

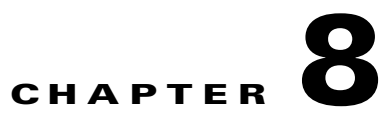

# **Configuring PTP**

## **Finding Feature Information**

Your software release may not support all the features documented in this chapter. For the latest feature information and caveats, see the release notes for your platform and software release.

Use Cisco Feature Navigator to find information about platform support and Cisco software image support. To access Cisco Feature Navigator, go to [http://www.cisco.com/go/cfn.](http://www.cisco.com/go/cfn) An account on Cisco.com is not required.

## **Prerequisites for Configuring PTP**

**•** To use this feature, the switch must be PTP-capable. Refer to your switch release notes.

## **Restrictions for Configuring PTP**

**•** To use this feature, the switch must be running the LAN Base image.

## **Information About Configuring PTP**

#### **Precision Time Protocol**

 $\mathbf I$ 

The IEEE 1588 standard describes the use of PTP for fault-tolerant synchronization of network real-time clocks.

The clocks in a PTP network are organized into a master-slave hierarchy. The grandmaster clock is called the Best Master Clock (BMC), and is the root of the master-slave clock hierarchy. PTP uses the BMC algorithm to identify the master clock for synchronization.

The master clock is a time source on the network that can be synchronized to a highly accurate time source such as a Global Positioning System (GPS) clock. The slaves are the other network devices that synchronize their clocks to the master clock. The parent is the clock to which the member-slave clocks synchronize. Timing messages between the master and slave clocks ensure continued synchronization.

ו

Synchronization behavior depends on the PTP clock setting mode that you configure on the switch. The mode can be boundary, end-to-end transparent, or forward:

- **•** A switch clock in boundary mode participates in the selection of the most accurate master clock. If more accurate clocks are not detected, that switch clock becomes the master clock. If a more accurate clock is found among the slave clocks, then the switch synchronizes to that clock and becomes a slave clock. After initial synchronization, the switch and the connected devices exchange timing messages to correct the changes caused by clock offsets and network delays.
- **•** A switch clock in end-to-end transparent mode synchronizes all switch ports with the master clock. This switch does not participate in master clock selection and uses the default PTP clock mode on all ports.
- **•** A switch clock in forward mode allows incoming PTP packets to pass-through the switch as normal multicast traffic.

When the switch is in PTP forward mode, PTP configuration is not available except when changing PTP mode to another mode. You can only configure per-port PTP when the switch is in boundary mode.

### **How to Configure PTP**

- **•** [Default PTP Settings, page 8-2](#page-1-0)
- **•** [Setting Up PTP, page 8-3](#page-2-0)

#### <span id="page-1-0"></span>**Default PTP Settings**

By default, PTP is enabled on all the Fast Ethernet and Gigabit Ethernet ports on the base switch module. The default PTP mode on all ports is end-to-end transparent.

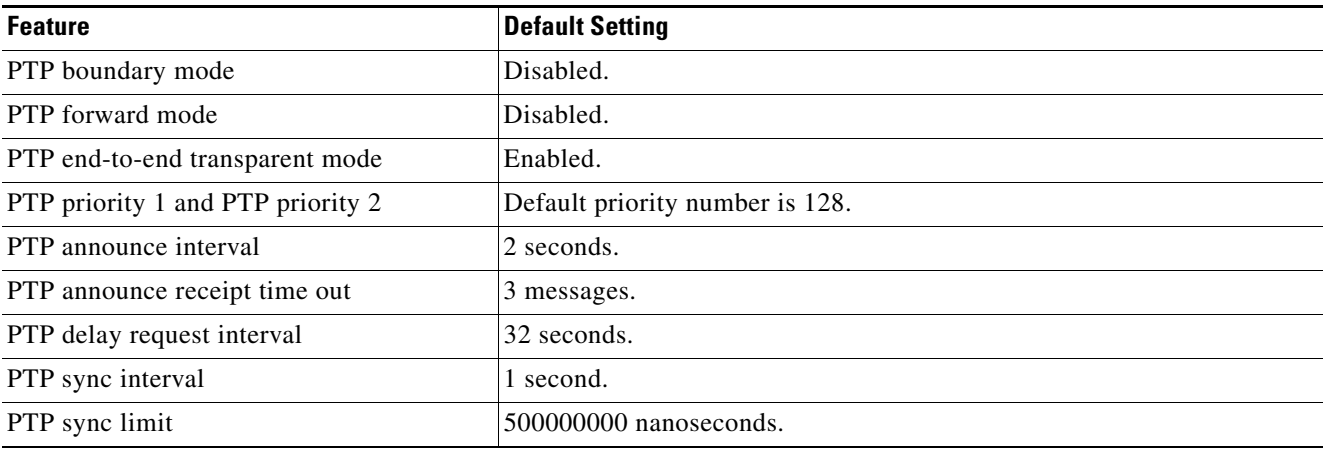

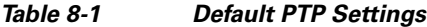

### <span id="page-2-0"></span>**Setting Up PTP**

 $\overline{\phantom{a}}$ 

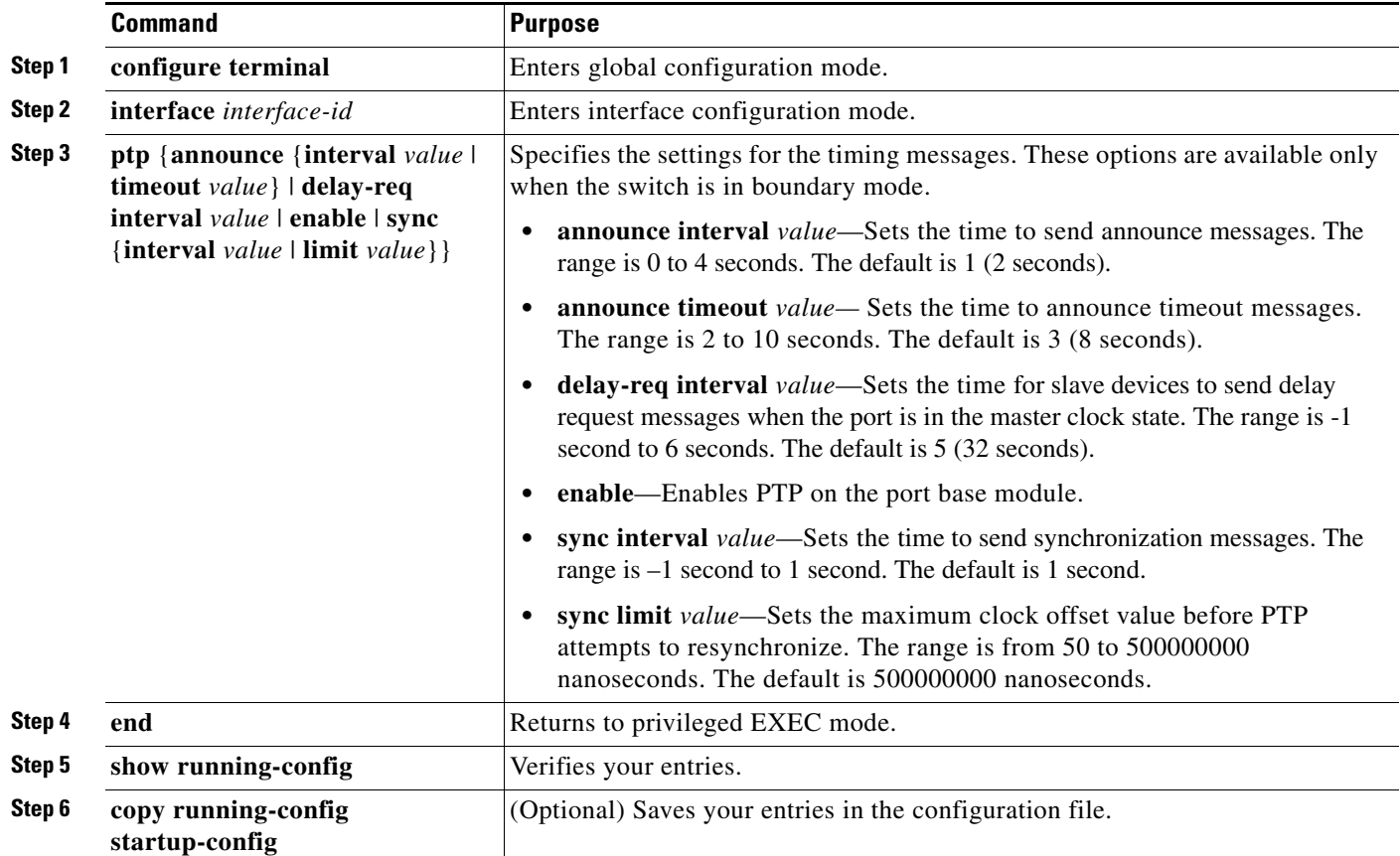

## **Monitoring and Maintaining the PTP Configuration**

*Table 8-2 Commands for Displaying the PTP Configuration* 

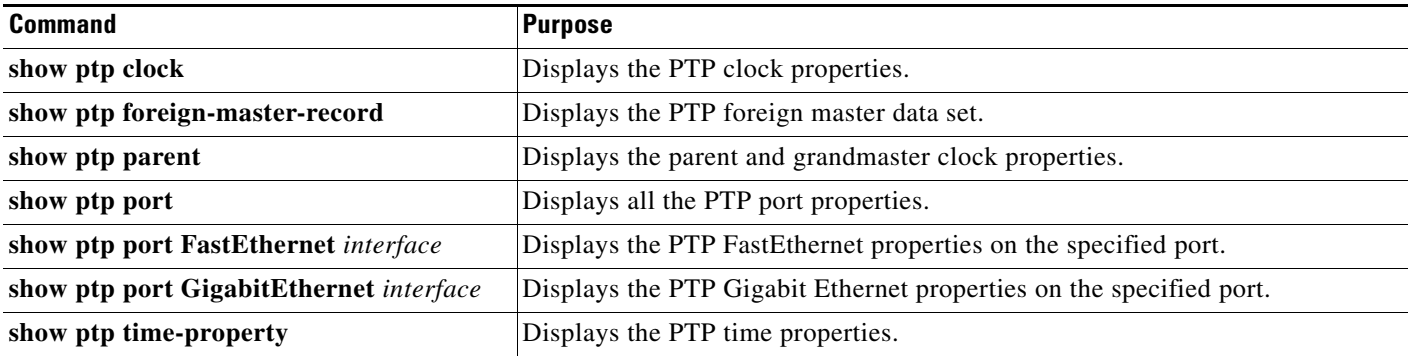

 $\mathsf I$ 

## **Troubleshooting the PTP Configuration**

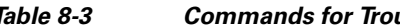

*Table 8-3 Commands for Troubleshooting the PTP Configuration* 

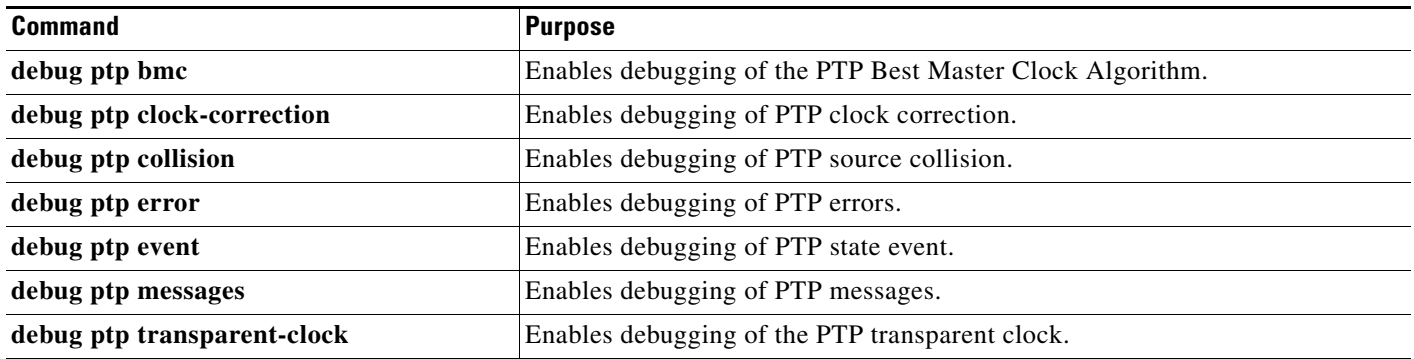

## **Additional References**

The following sections provide references related to switch administration:

### **Related Documents**

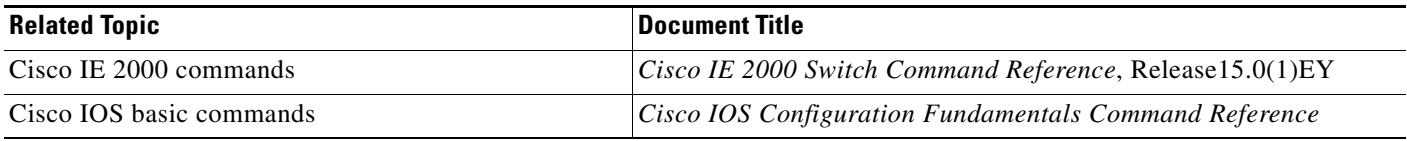

### **Standards**

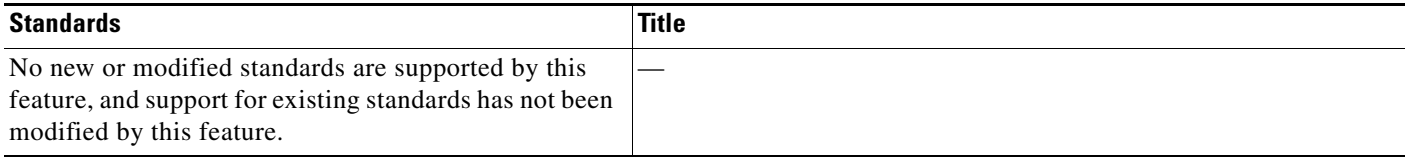

### **MIBs**

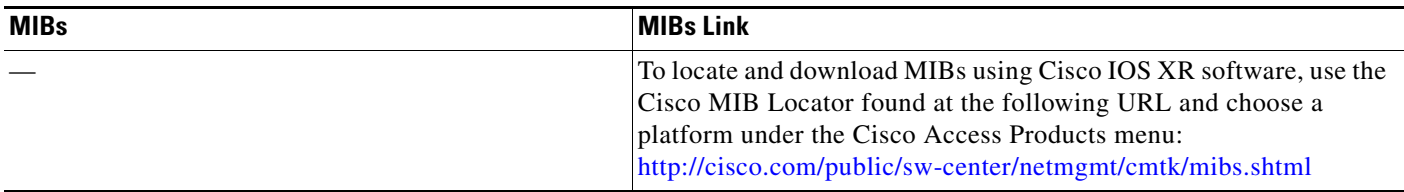

## **RFCs**

 $\Gamma$ 

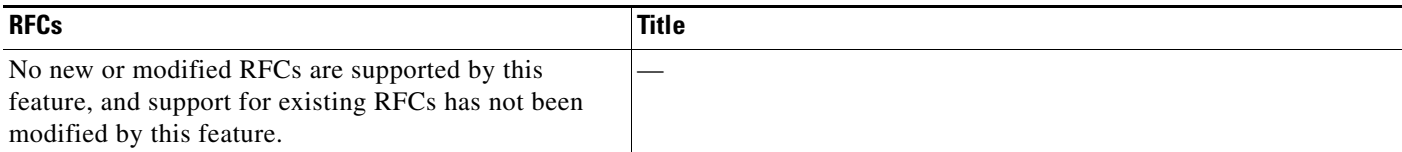

### **Technical Assistance**

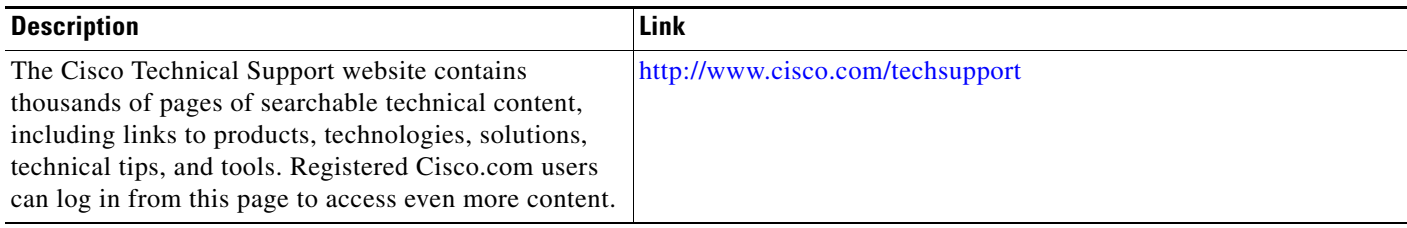

 $\mathsf I$ 

П